## JCampus Doc Archive

JCampus has added a **paperclip** to the right of a student's name (in the gray bar of Student Master) as an indicator that a document has been uploaded to Student Document Archive. Clicking the paperclip will pull up the Student Document Archive box allowing you to see the documents in each folder. You can view the document by clicking the document name.

Student documents must be scanned individually and **MUST** have the district naming convention:

**School name/abbreviation, student first initial, first 3 letters of last name, 10 digit Louisiana State ID (SASID), documentation type.**

Ex: BONN A Jor 1234567890 Records Request FISH J Tom 1234506789 Withdrawal Slip KELL C Far 9876543201 LEAP Score MARR D Coo 9870654321 Doctor Note HIGG D Shi 5432107869 IBC###

Doc Archive can be accessed using the following steps:

- 1. Pull up a student
- 2. Action button (top right)
- 3. Doc Archive
- 4. Student

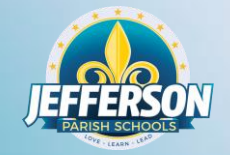

Leaver documents must be uploaded to the "Leaver documentation" folder in Doc Archive